# PRÁCTICAS CROCODILE 4º ESO TPR

- Podéis descargar el programa desde el siguiente enlace:

<https://electropiensa.wordpress.com/descargar-crocodile-clip-v3-5/>

- Los archivos .ckt de las prácticas deben guardarse, por el momento, en el cloud de vuestra cuenta de educa madrid.
- Las respuestas a las preguntas planteadas en las prácticas deben responderse en el cuaderno. No es necesario copiar el enunciado, con el número de práctica indicando a continuación la respuesta basta.
- − **Agregar componentes:** pinchando y arrastrando.
- − **Seleccionar componentes:** encerrándolos en una ventana (hacer click y mantener pulsado metiendo el/los componente/s dentro del área).
- − **Mover componentes:** una vez seleccionados, hacer clic mantenido en uno de ellos y arrastrar.
- − **Eliminar componentes:** seleccionando y pulsando la tecla suprimir o cogiendo el cocodrilo y haciendo clic sobre el componente.
- − **Conectar componentes y agregar conexiones:** haciendo clic en los extremos de un componente y arrastrando hasta otro extremo o un cable ya existente. Nota: el programa no permite conectar cuatro cables en un mismo punto para evitar que se confunda con un salto de un cable sobre otro. Un cable no puede quedarse desconectado (se elimina automáticamente)
- − **Eliminar cables de conexión:** con el cocodrilo.
- − **Cambiar valores de componentes:** haciendo clic sobre él y cambiando el valor.
- − **Copiar, cortar y pegar componentes:** con [Control]+C, [Control]+X, [Control]+V, respectivamente.
- − **Agregar textos:** a través de menú Agregar > Texto (o Add > Text en la versión en inglés).

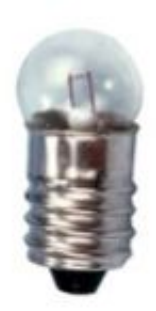

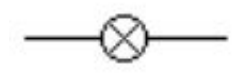

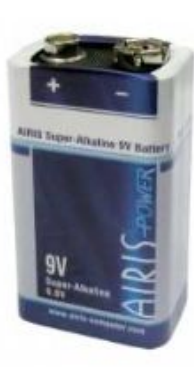

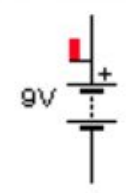

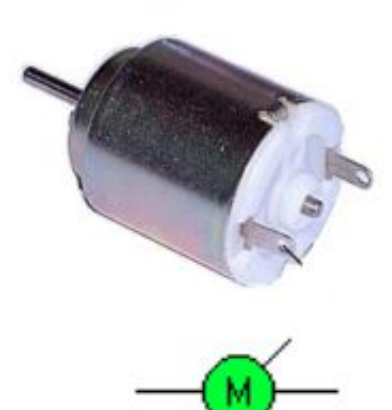

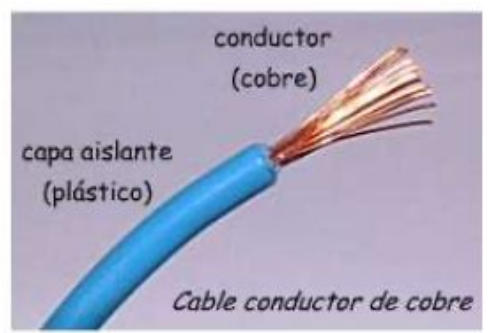

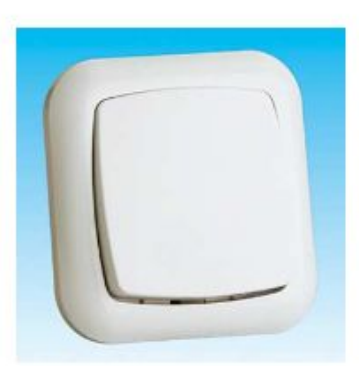

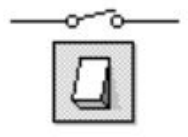

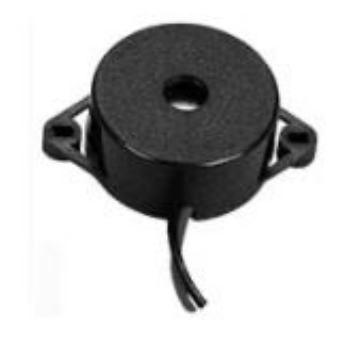

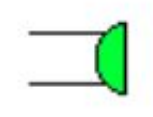

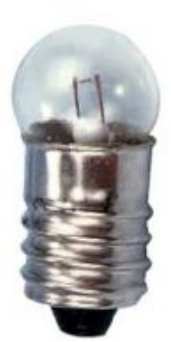

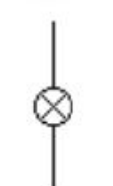

1. Construid el siguiente circuito. Guarda el archivo en tu carpeta de trabajo, con el nombre **NombresCursoEjer1.ckt**

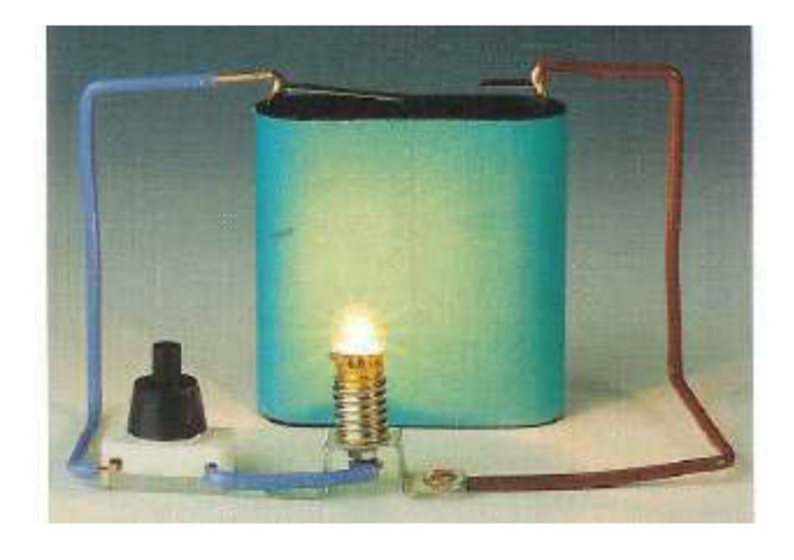

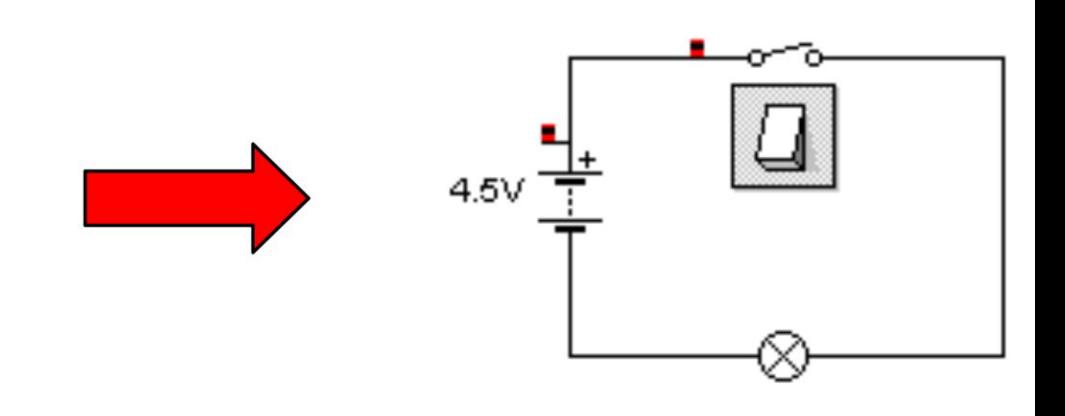

2. Construid los siguientes circuitos. Guarda el archivo en tu carpeta de trabajo, con el nombre **NombresCursoEjer2.ckt** Al observar el brillo de la bombilla, ¿qué diferencias encontráis? Explica a qué crees que se deben.

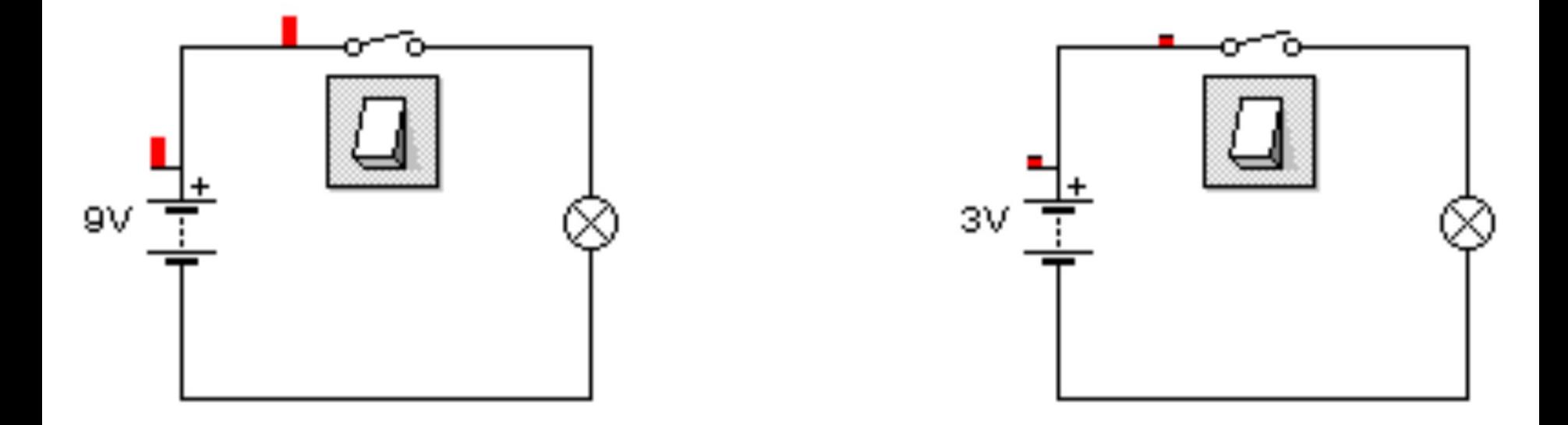

3. Montad los siguientes circuitos y guardad el archivo como **NombresCursoEjer3.ckt** ¿Cuál es la diferencia de funcionamiento entre ambos?

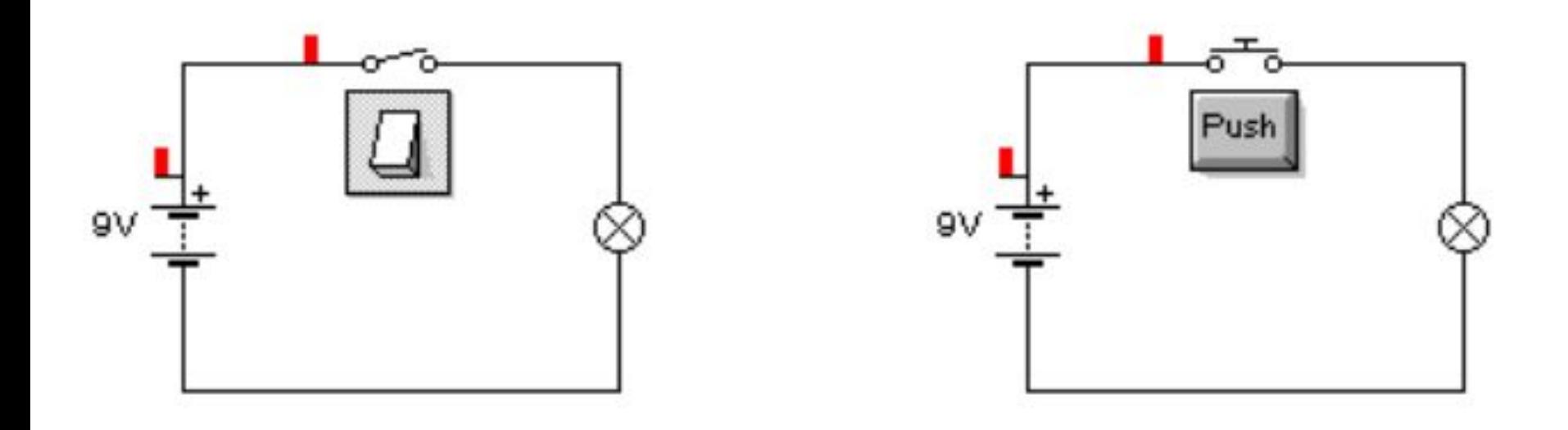

#### 4. Construid los siguientes circuitos y guardad el archivo como **NombresCursoEjer4.ckt**

- a) Circuito con una pila de 5V, un interruptor y un zumbador
- b) Circuito con una pila de 9V, un interruptor y un motor
- c) Circuito con una pila de 4.5V, un pulsador NA y una bombilla
- d) Circuito con una pila de 4.5V, un pulsador NC y una bombilla

¿Qué diferencia de funcionamiento existe entre el circuito c y el circuito d?

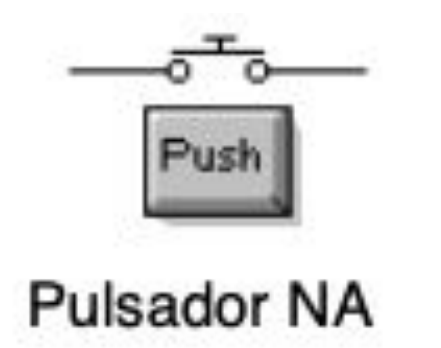

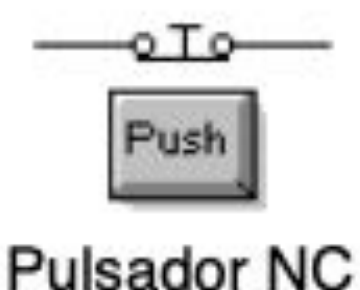

5. Construid el siguiente circuito y guardad el archivo con el nombre **NombresCursoEjer5.ckt**. ¿Cómo se llama el elemento de control utilizado? Explica el funcionamiento del circuito.

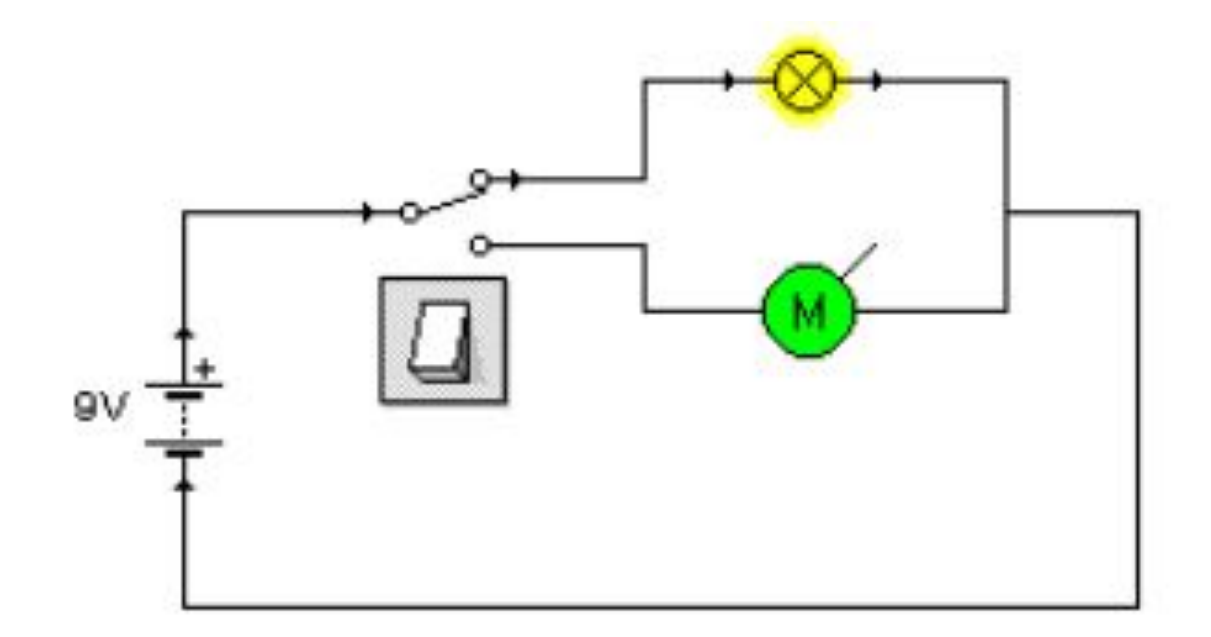

- 6. En Crocodile construye los siguientes circuitos. Guarda el archivo como **NombresCursoEjer6.ckt**
- a) Circuito con una pila de 9V, un pulsador NA, y dos bombillas que se encienden al mismo tiempo al pulsar el pulsador.
- b) Circuito con una pila de 9V, un interruptor general, y un conmutador que permita seleccionar entre la activación de un motor y un zumbador.
- c) Circuito con una pila de 6 V, y dos pulsadores NA que permiten accionar o una bombilla o un motor.
- d) Circuito con una pila de 9 V, un pulsador NC, y 3 bombillas que se apagan al mismo tiempo al pulsar el pulsador.

7. Utilizando una pila, un pulsador NA, un interruptor, un zumbador y una bombilla, monta un circuito en el que accionando el pulsador suene el zumbador y accionando el interruptor se encienda o se apague la bombilla. Guarda el circuito en un archivo llamado **NombresCursoEjer7.ckt**

8. Utilizando una pila, un pulsador NA, un conmutador, un motor y una bombilla, monta un circuito de forma que en una de las posiciones del conmutador funcione el motor y, en la otra funcione una bombilla cuando además se accione también el pulsador. Guarda el circuito en un archivo llamado **NombresCursoEjer8.ckt**

#### 9. Construid los siguientes circuitos y guardad el archivo como **NombresCursoEjer9.ckt**

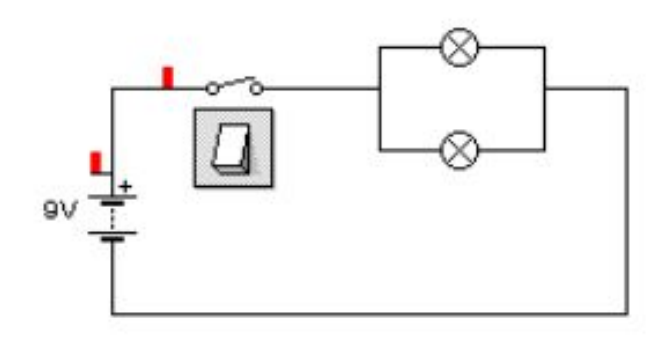

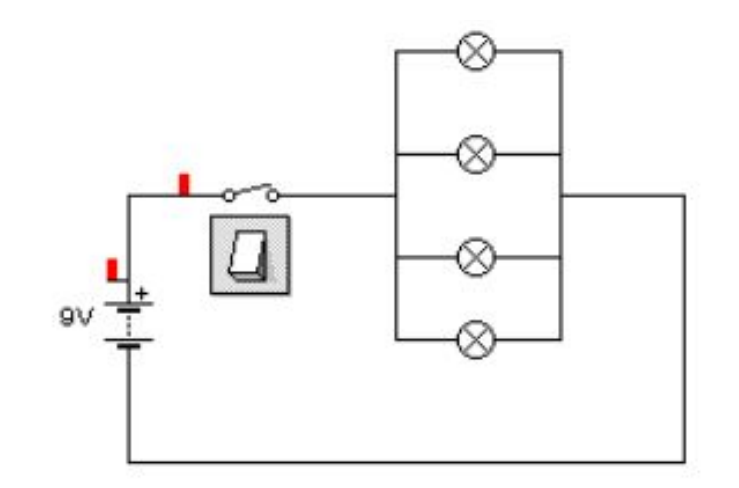

- ¿Cómo se llama este tipo de montaje? a)
- Al cerrar los interruptores, ¿qué diferencias observas entre uno y otro? b)
- ¿Qué pasa si en cualquiera de ellos fundes (quitas) una bombilla? C)

### 10. Construid el siguiente circuito y guardad el archivo como **NombresCursoEjer10.ckt**

Escribe qué ocurre en cada caso al cerrar el interruptor:

- a) Se funde B1. Funcionarán las bombillas:
- b) Se funde B3. Funcionarán las bombillas:
- c) Se funde B5. Funcionarán las bombillas:

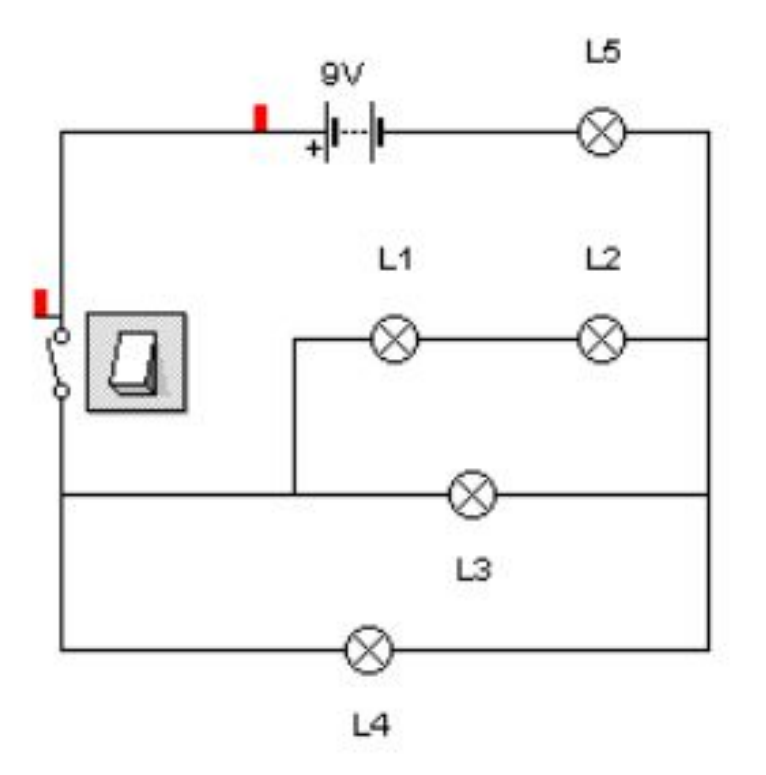

## 11. Construid el siguiente circuito y guardad el archivo como **NombresCursoEjer11.ckt**

Si cerramos el interruptor y se funde…:

- a) L1, se encenderán:
- b) L2, se encenderán:
- c) L3, se encenderán:

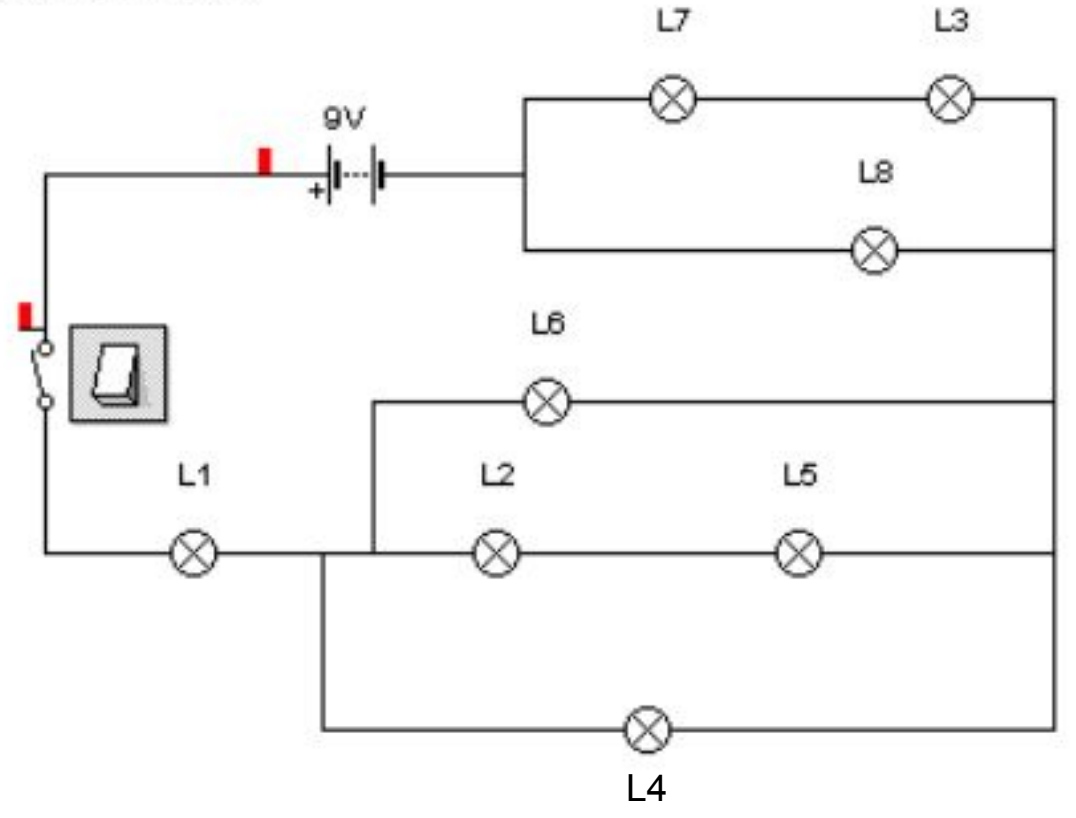